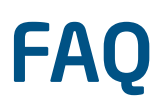

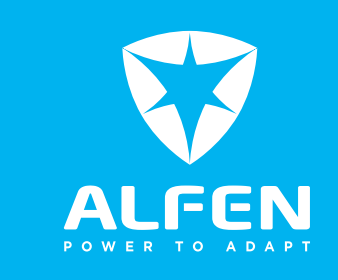

# Hoe kan ik contact opnemen met de servicedesk?

U kunt een serviceticket indienen via [support.alfen.com.](http://support.alfen.com) U kunt daar direct een account aanmaken voor het Alfen Serviceportaal. Het aanmaken van een serviceticket kan ook telefonisch via (+31)36 54 93 401.

# Hoe kan ik Alfen laadstations instellen?

Alfen laadstations kunnen op twee manieren worden ingesteld.

1) Op locatie met de ACE Service Installer.

Gebruik hiervoor de ACE Service Installer Setup (voor NG-platform), dit programma kan gratis worden gedownload via [www.alfen.com/downloads](http://www.alfen.com/downloads). U heeft inloggegevens voor de ACE Service Installer nodig, welke aangevraagd kunnen worden via [support.alfen.com](http://support.alfen.com) (log in, ga naar 'Configuration tool' en vervolgens naar 'Request for account').

2) Op afstand via een backoffice.

Alle configuratie-parameters kunnen ook op afstand ingesteld worden via een backoffice. Neem contact op met uw backoffice-leverancier bij vragen over het wijzigen van configuratie via de backoffice. Hiervoor moet uiteraard wel een backoffice ingesteld zijn. Een zogenaamd 'standalone' laadstation kan dus enkel op locatie ingesteld worden.

# Hoe kan ik extra feature-licenties voor een laadstation bestellen?

Het is mogelijk om via de software van het laadstation extra functionaliteiten (zoals active loadbalancing) op een laadstation vrij te geven. Hiervoor zijn licentiecodes nodig. Licentiecodes worden per laadstation gegenereerd en kunt u bestellen via onze webshop of aanvragen via cporders@alfen.com.

Om een licentiecode aan te kunnen maken hebben wij het volgende van u nodig:

- 1. Het ID of objectnummer van het laadstation.
- 2. Welke functionaliteiten u wilt aanschaffen (noem zo mogelijk het artikelnummer).
- 3. Naar welk emailadres de licentiecode verzonden mag worden.

Wij streven ernaar om de licentiecodes binnen 24 uur naar u te versturen. Het is helaas niet mogelijk om met spoed licentiecodes te versturen.

## Hoe kan ik op de hoogte blijven van toekomstige firmware updates?

Informatie over de nieuwste firmware updates worden per email gestuurd aan geïnteresseerden. Indien u graag op de hoogte gehouden wilt worden over deze firmware updates, stuurt u een e-mail naar [ace.salessupport@alfen.com](mailto:ace.salessupport%40alfen.com?subject=). U wordt dan toegevoegd aan de e-maillijst.

## Kan ik een reeds geplaatste order nog wijzigen?

Een reeds geplaatste order wijzigen/annuleren is in de regel helaas niet mogelijk. Bij hoge uitzondering kunnen wij orders annuleren of wijzigen, maar enkel wanneer de productie hiervan nog niet heeft plaatsgevonden.

Wilt u de adres- of contactgegevens van een order wijzigen? Dan kunt u een email sturen naar [cporders@alfen.com](mailto:cporders%40alfen.com?subject=). Wij kunnen deze gegevens aanpassen tot 3 dagen voor de verzenddatum van uw order. Indien u verdere vragen heeft vernemen wij dat uiteraard graag en kunt u bellen naar (+31)36 54 93 402

# Wat is de levertijd van mijn order?

Wij streven ernaar om een levertijd van 7 werkdagen aan te houden. Elektrisch rijden is zeer populair waardoor het momenteel erg druk is bij Alfen Charging Equipment. Hierdoor zijn onze levertijden momenteel langer dan gebruikelijk.

U kunt voor vragen over de huidige levertijden contact op nemen met Sales Support, zij zijn te bereiken via [ace.salessupport@alfen.com](mailto:ace.salessupport%40alfen.com?subject=) of via (+31)36 54 93 402.

# Hoe kan ik reserveonderdelen bestellen?

Het is mogelijk om losse componenten (zoals behuizing) van de Alfen laadstations als reserveonderdeel te bestellen. Indien u graag een reserveonderdeel wilt bestellen, kunt u dat doen door een inkooporder te sturen naar [cporders@alfen.com](mailto:cporders%40alfen.com?subject=).

Als u wilt weten welke onderdelen u allemaal kunt bestellen, neem dan contact op met uw accountmanager.

# FAQ

# Biedt Alfen training aan voor laadstations?

Ja, Alfen biedt trainingen aan om meer te leren over (de installatie van) laadstations. Voor meer informatie en aanmelden kunt u terecht op de Alfen website: www.[alfen.com/nl/oplaadpunten-ev/trainingen](https://alfen.com/nl/oplaadpunten-ev/trainingen)

## Wat betekenen de errorcodes op het display van het laadstation?

Wanneer u een laadstation heeft met een display, kunnen hier errorcodes te zien zijn in het geval van een foutieve handeling of een storing. Bekijk de error code lijst in de handleiding van uw product voor het overzicht van errorcodes en de bijbehorende betekenissen. De meest recente handleidingen kunt u vinden op: [www.alfen.com/downloads.](http://www.alfen.com/downloads)

Let op! Het kan zijn dat er bij een firmware update errorcodes bij komen of wijzigen. Deze informatie wordt gedeeld via de release notes bij de firmware update.

# Hoe kan ik een nieuwe backoffice integratie aanvragen?

Alfen laadstations hebben reeds vele backoffices geïntegreerd. Het kan zijn dat u de wens heeft een Alfen laadstation online te brengen op een backoffice dat nog niet met Alfen laadstations geïntegreerd is. Er bestaat dan nog geen 'backoffice preset' voor het gewenste backoffice. Hierdoor kunnen er nog geen laadstations geproduceerd worden die direct verbinden met het gewenste backoffice-systeem, zodra ze worden ingeschakeld. Om dit in gang te zetten, kan een verzoek tot backoffice integratie worden ingediend via het Alfen Serviceportaal.

### Volg hiervoor onderstaande stappen:

- 1. Ga naar [support.alfen.com](http://support.alfen.com)
- 2. Log in op support.alfen.com met uw account of maak een nieuw account aan
- 3. Selecteer de optie 'Back office integration'
- 4. Open een 'Request for back office integration' ticket

Let op! Het is altijd mogelijk om een laadstation na plaatsing handmatig in te stellen via de ACE Service Installer, om zo te verbinden met het gewenste backoffice. Het is dus niet strikt noodzakelijk dat dit in de fabriek al gebeurt.

#### **Alfen B.V.**

Hefbrugweg 28 | 1332 AP Almere | The Netherlands PO-box 1042 | 1300 BA Almere | The Netherlands